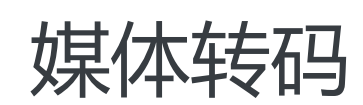

购买指导

为了无法计算的价值 | 【一】阿里云

# 购买指导 Ĭ.

# 一、费用构成

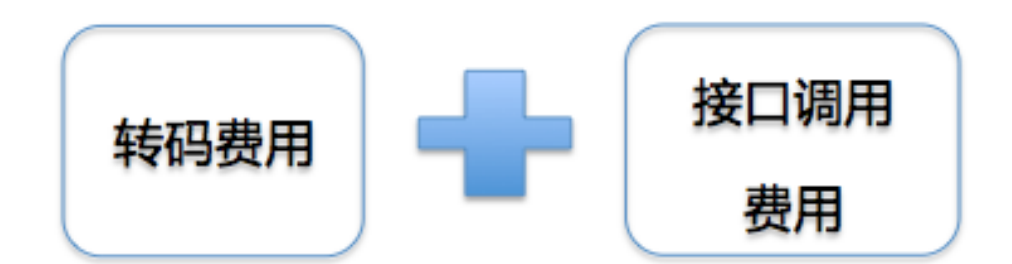

媒体转码服务支持按量付费方式。

服务费用由 转码费用 和 接口请求费用 组成

# 二、转码费用

费用计算公式:转码费用 = 输出文件时长 x 转码单价

输出文件时长:对于每个转码输出文件,按分钟计费,文件时长精确到小数点后两位,第二位根据第 三位四舍五入,未满1秒的时长按0.02分钟计算。

转码单价:

a.普通转码

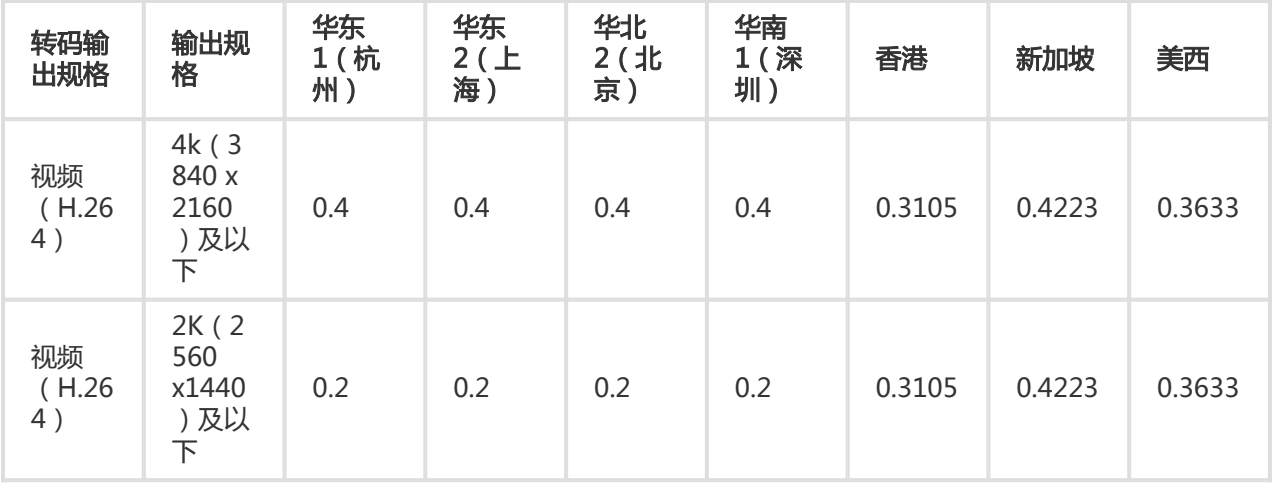

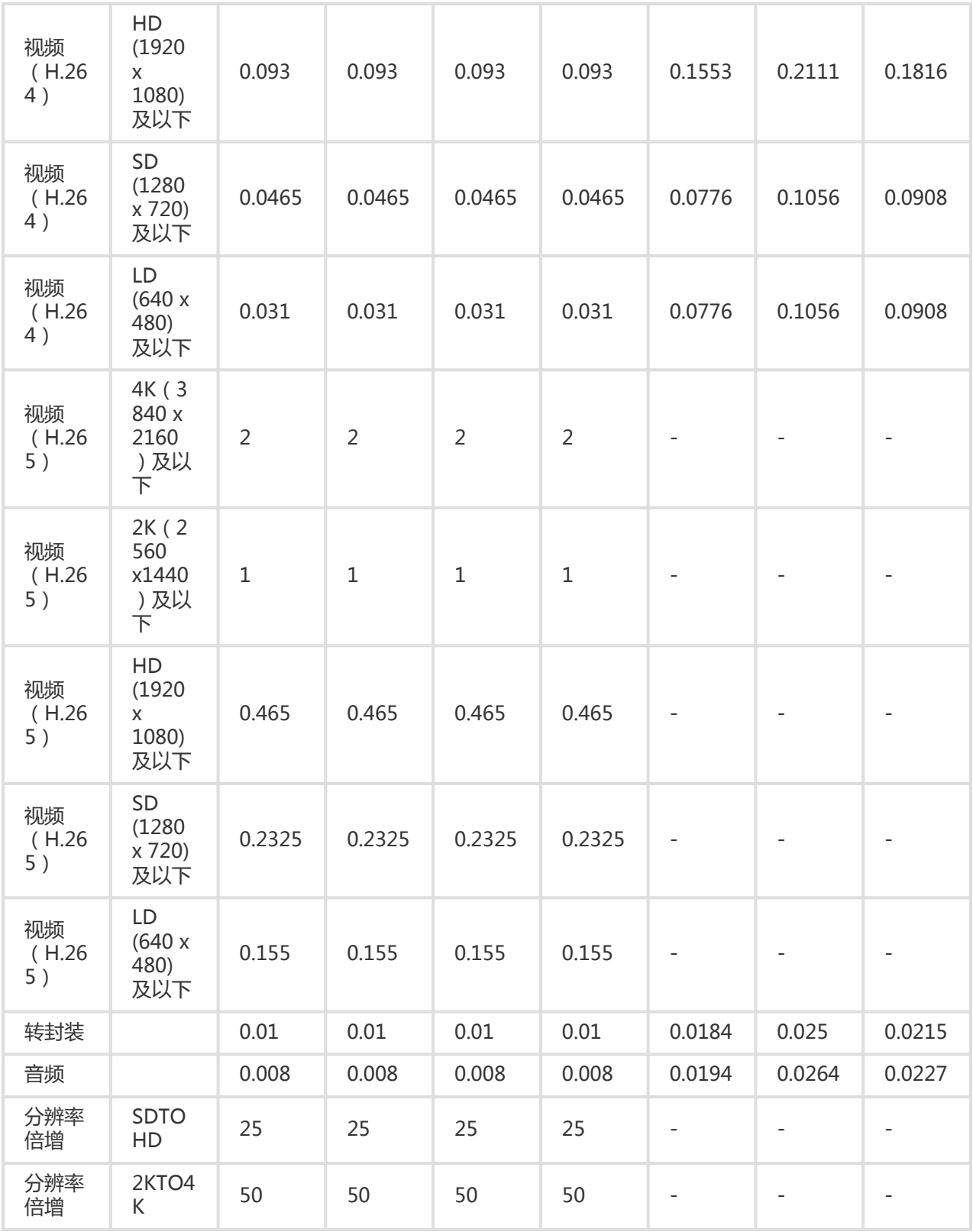

#### b.窄带高清

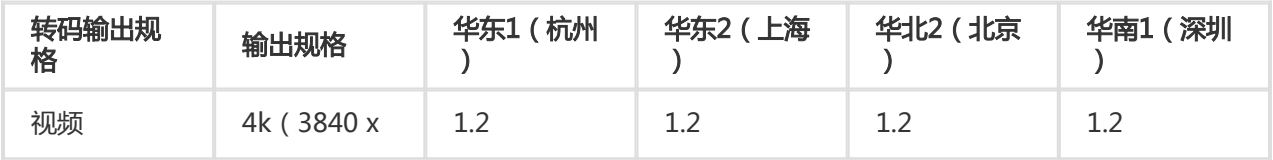

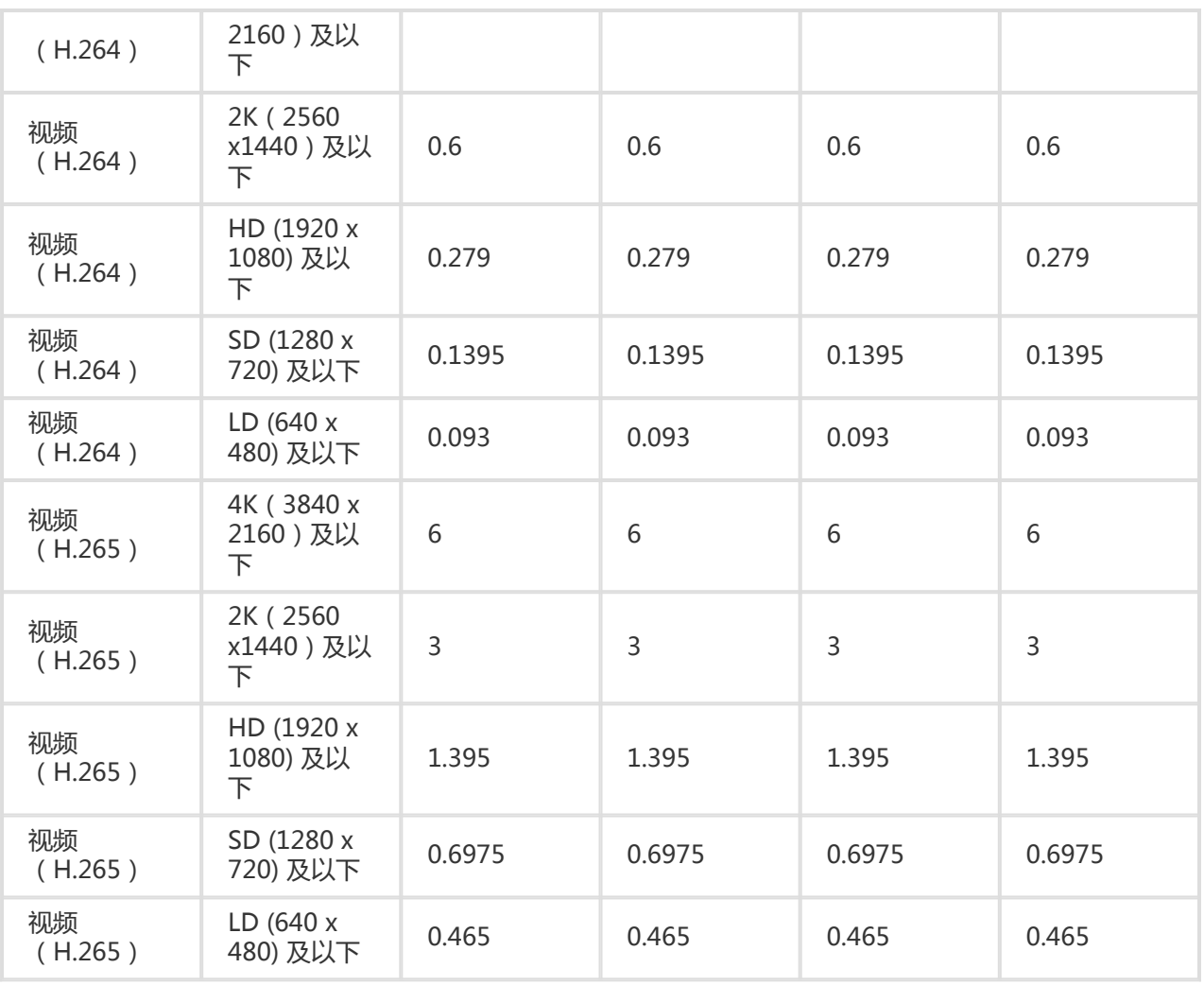

## c.倍速转码(5倍速)

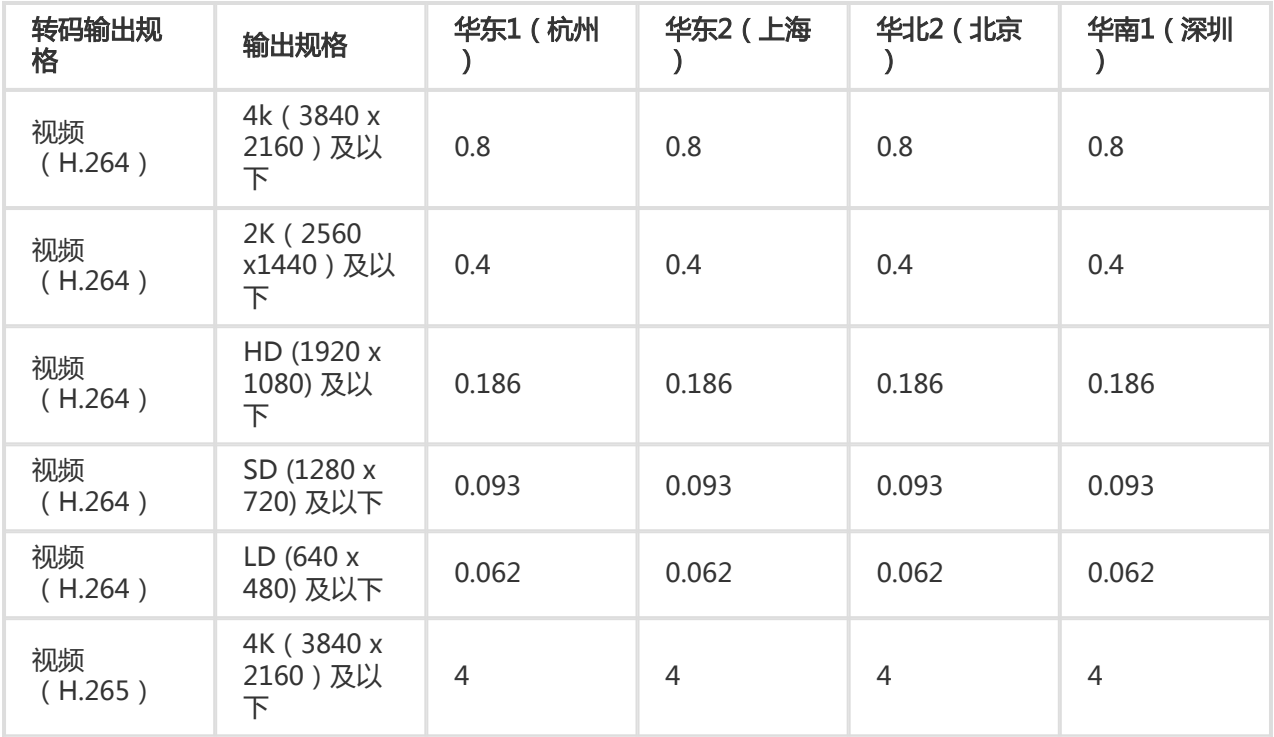

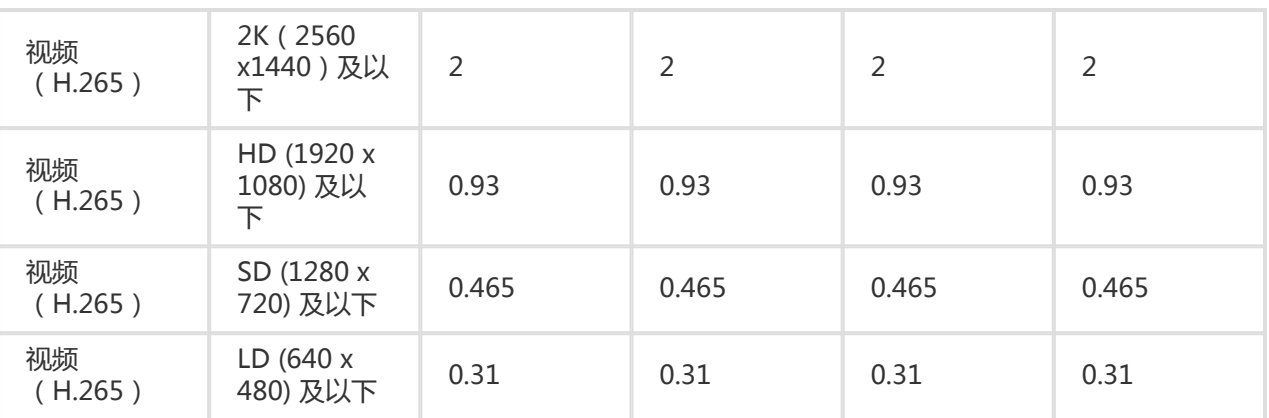

说明:

- 1. 倍速转码 申请试用
- 2. 价格单位: 元/分钟。

3. 输出规格按输出视频分辨率的长边和短边属于输出规格划定的范围进行判定,方式如下:以输出SD (1280 x 720) 规格为例, 输出视频的分辨率长边不大于1280且短边不大于720则属于该输出规格。 如输出视频的长边大于1280或输出视频的短边大于720,该输出视频属于更高输出规格。

## 三、接口请求费用 Ī

#### 接口请求单价

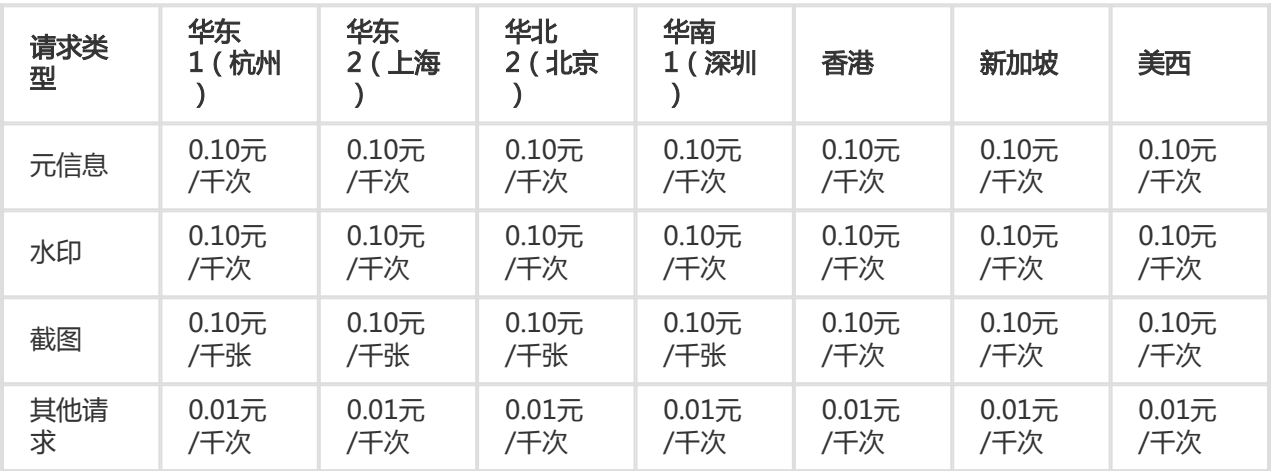

说明:

元信息 - SubmitMediaInfoJob

水印 - SubmitJobs中含Watermarks的Output

截图 - SubmitSnapshotJob

## 四、付费周期和停服机制 Ĩ

1、媒体转码服务费用的计费周期为小时,即阿里云将在下一小时就您上一小时的服务使用进行计量、出具账单 并自您的阿里云账户中按账单金额扣划服务费用。账单出账时间通常在当前计费周期结束后一小时内。

2、当您的账户余额不足以支付账单金额,媒体转码服务处于欠费状态,阿里云将暂停为您提供服务,即您不能 再提交任何新的作业,阿里云亦不再为您已提交但等待执行的作业提供媒体转码服务,但您正在执行转码的作 业会继续执行直至结束。您在欠费之日15天内 (至暂停之时起至360个小时满 (15X24)为15天届满)充值补 足欠费后,被暂停的媒体转码服务将恢复,您可继续使用阿里云的媒体转码服务;欠费超过15天(至暂停之时 起至360个小时满(15X24)为15天届满),您已提交但等待执行的作业将被释放,且数据不可恢复。

### 五、其他注意事项 Ξ

转码资源分配给管道使用,各管道相互独立,一个转码资源可同时处理一个转码作业。媒体转码服务目前支持 共享型转码资源,每个用户都有共享型转码资源限额,用户最多能同时处理的作业数量不超过该限额。在系统 繁忙时,能同时处理的作业数量可能小于共享型转码资源限额。

## 案例背景: Ī

小云是一个在杭州的创业者,他带领团队研发了一个在线教育平台。希望通过阿里云媒体转码服务把录制的教 学视频转换成适合在PC、TV以及移动终端上播放的格式。小云想要了解不同转码场景下,如何收费。

场景一:

输入视频:时长10分钟,分辨率:2100x900

**转码设置**: 通过API提交转码任务,按媒体转码预置静态模板"全平台(MP4)-FHD"转码。 (该模板宽固定为 1920,高按比例自适应)

**输出视频: 时长10分钟, 分辨率: 1920x823** 

费用:输出视频(1920x823)按"HD (1920x1080) 及以下"收费,即转码费用 = 输出文件时长 x 转码单价  $=10x0.093=0.93\overline{\pi}$ 

场景二:

输入视频:时长10分钟,分辨率:2100x1200

**转码设置**: 通过API提交转码任务,按媒体转码预置静态模板"全平台(MP4)-FHD"转码。 (该模板宽固定为 1920,高按比例自适应),设置剪辑视频前3分钟。

输出视频:时长3分钟,分辨率:1920x1098

费用:由于输出视频的短边大于1080,超出""HD (1920 x 1080)"的最大值。因此输出视频 (1920x1098)按"2K(2560x1440)及以下"收费,即转码费用 = 输出文件时长 x 转码单价=3\*0.2=0.6元

#### 场景三:

输入视频:时长10分钟,分辨率:2100x1200

转码设置:通过工作流提交转码任务,工作流配置3个转码节点,使用自定义模板"H.264 1920 x 1080" " H.264 1280 x 720" "H.264 640 x 480"

输出视频:输出3个视频,时长都是10分钟,分辨率分别为"1920 x 1080" "1280 x 720" "640 x 480" 费用:转码费用 = 输出文件时长 x 转码单价=10x0.093+10x0.0465+10x0.031=1.705元

场景四:

输入视频:时长10分钟,分辨率:2100x1200

转码设置:使用自定义转码模板,转为音频

输出音频:时长10分钟

费用:输出文件为音频,因此按"音频0.008元/分钟"收费转码费用 = 输出文件时长 x 转码单价=10\* 0.008 =0.08元

说明:

1.使用媒体转码服务过程中,依赖的 对象存储OSS、消息服务MNS、内容分发网络CDN按各自服务价格收费。

2.以上单价来自2017年7月7日阿里云官网发布的媒体转码MTS详细价格信息。单价的变动请以阿里云官网发 布的数据为准。

1. 使用注册成功的阿里云账号登录 www.aliyun.com, 点左上角 产品, 在 视频服务 中找到 媒体转码 进入产品 主页;

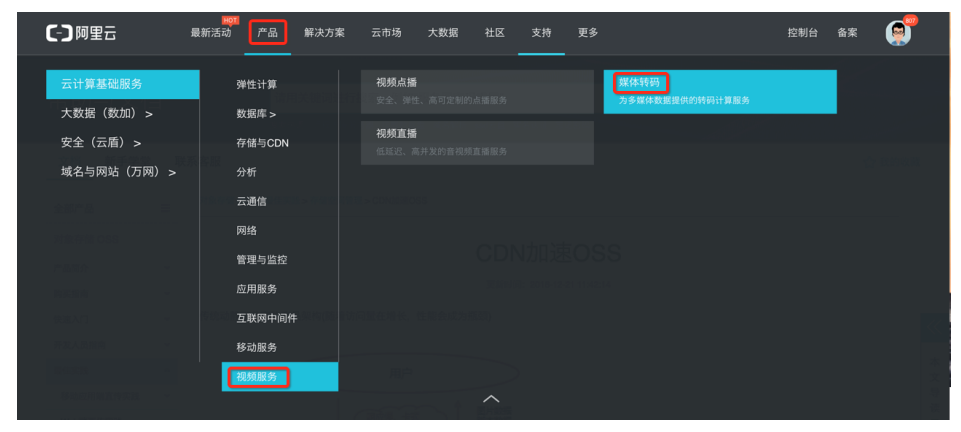

#### 2. 单击 立即开通 进入开通页面

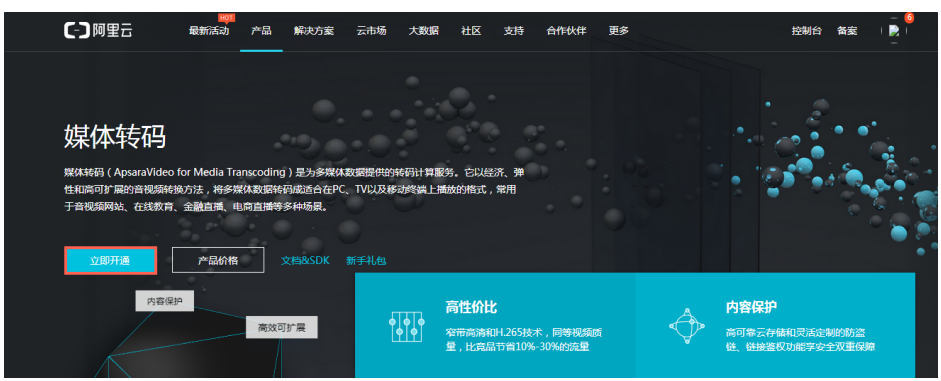

3. 如果未实名认证,需单击 立即认证 进行实名认证, 完成认证后返回开通页面并刷新; 如果已经实名认证, 请

1. 簡体中文

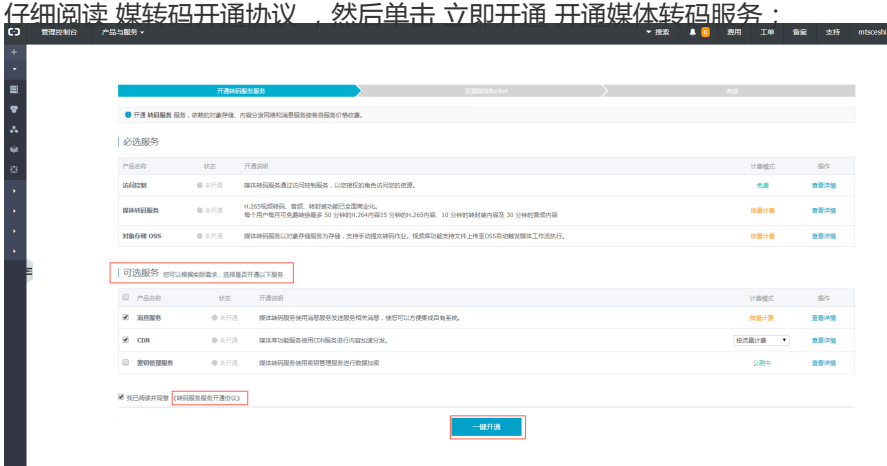

#### 您可以设置Bucket,也可以稍后设置

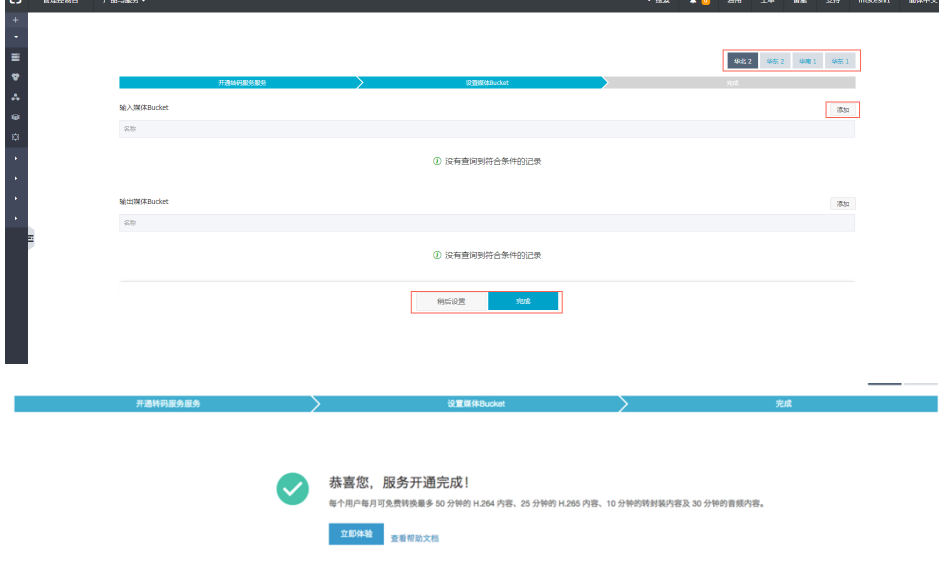

4. 开通服务后,进入媒体转码控制台即可使用,具体的使用方法请移步 快速入门。

媒体转码服务费用的计费周期为小时,即阿里云将在下一小时就您上一小时的服务使用进行计量、出 具账单并自您的阿里云账户中按账单金额扣划服务费用。账单出账时间通常在当前计费周期结束后一 小时内。

当当前您的账户余额不足以支付账单金额,服务处于欠费状态,阿里云将在24小时内暂停为您提供服 务,即您不能再提交任何新的作业,阿里云亦不再为您已提交但等待执行的作业提供媒体转码服务 ,但您正在执行转码的作业会继续执行直至结束。您在欠费之日15天内(至暂停之时起至360个小时 满(15 x 24)为15天届满)充值补足欠费后,被暂停的媒体转码服务将恢复,您可继续使用阿里云 的媒体转码服务;欠费超过15天(至暂停之时起至360个小时满(15X24)为15天届满),您已提交 但等待执行的作业将被释放,且数据不可恢复。

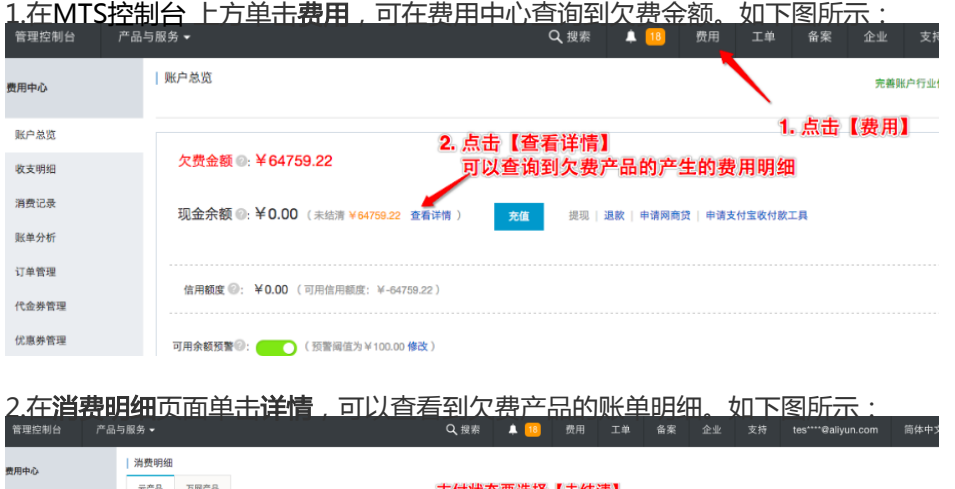

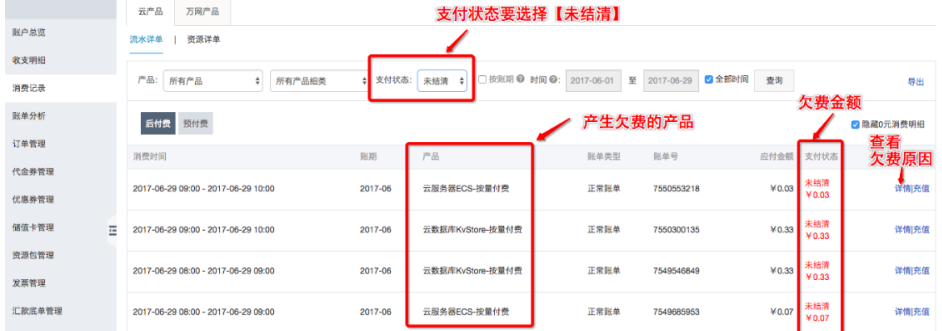

3.在费用详单页面,可以查看到欠费产品的账单明细,可以查看到哪些输出规格使用产生了欠费。如下图所示

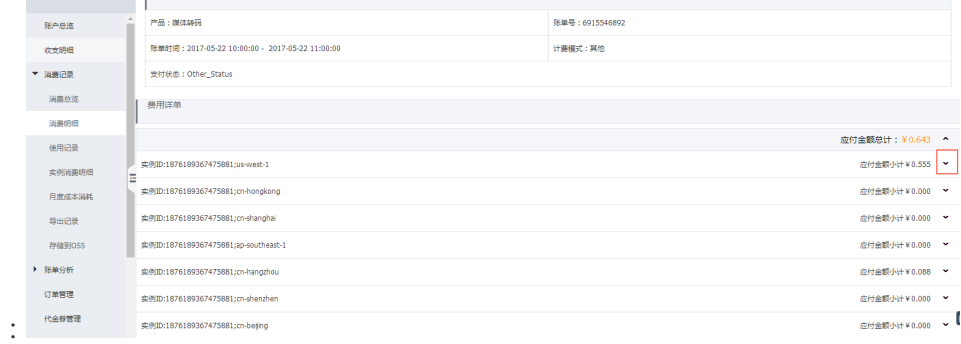

您可以通过控制台查看 媒体转码 服务详细的计量计费信息,包括转码费用和接口请求费用。

#### 操作步骤

1.登录阿里云管理控制台首页。

2.单击顶部导航栏中的费用,进入费用管理中心。

3.单击左侧菜单消费记录 > 消费明细。

4.从产品下拉列表中选择媒体转码,选择账期或设置时间段,然后单击查询。

系统显示所有符合条件的账单记录。

说明:您可以勾选隐藏0元消费明细,系统将隐藏0元消费明细的账单。

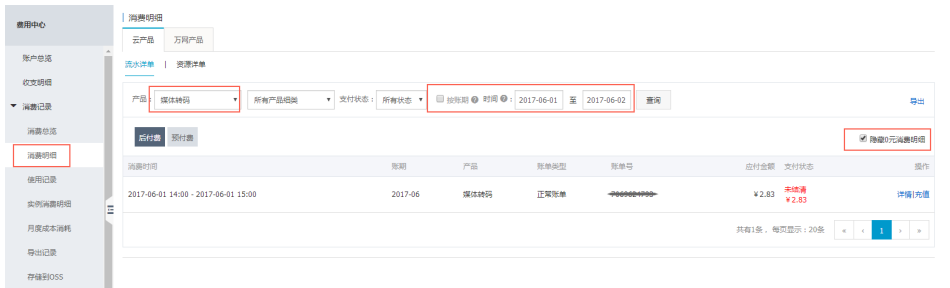

## 5.单击目标账单记录对应的**详情**链接。系统显示所有地域的费用详单。

### 6.单击目标地域对应的应付金额小计后的下拉箭头

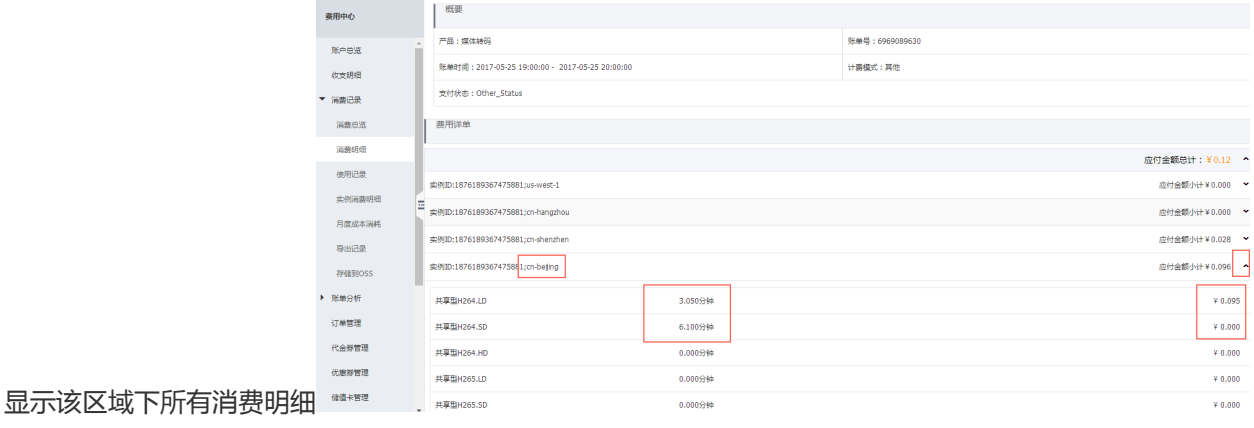